# Veritas™Cluster Server Agent for IBM DB2 HADR Installation and Configuration Guide

AIX, Linux, Solaris

5.0

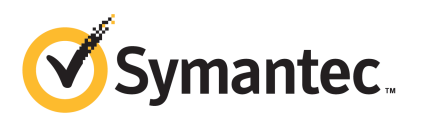

# Veritas Cluster Server Agent for IBM DB2 HADR Installation and Configuration Guide

The software described in this book is furnished under a license agreement and may be used only in accordance with the terms of the agreement.

Agent Version: 5.0.04.0

Document version: 5.0.04.0.1

#### Legal Notice

Copyright © 2012 Symantec Corporation. All rights reserved.

Symantec, the Symantec logo, Veritas, Veritas Storage Foundation, CommandCentral, NetBackup, Enterprise Vault, and LiveUpdate are trademarks or registered trademarks of Symantec corporation or its affiliates in the U.S. and other countries. Other names may be trademarks of their respective owners.

The product described in this document is distributed under licenses restricting its use, copying, distribution, and decompilation/reverse engineering. No part of this document may be reproduced in any form by any means without prior written authorization of Symantec Corporation and its licensors, if any.

THEDOCUMENTATIONISPROVIDED"ASIS"ANDALLEXPRESSORIMPLIEDCONDITIONS, REPRESENTATIONS AND WARRANTIES, INCLUDING ANY IMPLIED WARRANTY OF MERCHANTABILITY, FITNESS FOR A PARTICULAR PURPOSE OR NON-INFRINGEMENT, ARE DISCLAIMED, EXCEPT TO THE EXTENT THAT SUCH DISCLAIMERS ARE HELD TO BELEGALLYINVALID.SYMANTECCORPORATIONSHALLNOTBELIABLEFORINCIDENTAL OR CONSEQUENTIAL DAMAGES IN CONNECTION WITH THE FURNISHING, PERFORMANCE, OR USE OF THIS DOCUMENTATION. THE INFORMATION CONTAINED IN THIS DOCUMENTATION IS SUBJECT TO CHANGE WITHOUT NOTICE.

The Licensed Software and Documentation are deemed to be commercial computer software as defined in FAR 12.212 and subject to restricted rights as defined in FAR Section 52.227-19 "Commercial Computer Software - Restricted Rights" and DFARS 227.7202, "Rights in Commercial Computer Software or Commercial Computer Software Documentation", as applicable, and any successor regulations. Any use, modification, reproduction release, performance, display or disclosure ofthe Licensed Software and Documentation by the U.S. Government shall be solely in accordance with the terms of this Agreement.

Symantec Corporation 350 Ellis Street Mountain View, CA 94043

<http://www.symantec.com>

# Technical Support

<span id="page-3-0"></span>Symantec Technical Support maintains support centers globally. Technical Support's primary role is to respond to specific queries about product features and functionality. The Technical Support group also creates content for our online Knowledge Base. The Technical Support group works collaboratively with the other functional areas within Symantec to answer your questions in a timely fashion. For example, the Technical Support group works with Product Engineering and Symantec Security Response to provide alerting services and virus definition updates.

Symantec's support offerings include the following:

- A range of support options that give you the flexibility to select the right amount of service for any size organization
- Telephone and/or Web-based support that provides rapid response and up-to-the-minute information
- Upgrade assurance that delivers software upgrades
- Global support purchased on a regional business hours or 24 hours a day, 7 days a week basis
- Premium service offerings that include Account Management Services

For information about Symantec's support offerings, you can visit our Web site at the following URL:

#### [www.symantec.com/business/support/index.jsp](http://www.symantec.com/business/support/index.jsp)

All support services will be delivered in accordance with your support agreement and the then-current enterprise technical support policy.

#### Contacting Technical Support

Customers with a current support agreement may access Technical Support information at the following URL:

#### [www.symantec.com/business/support/contact\\_techsupp\\_static.jsp](http://www.symantec.com/business/support/contact_techsupp_static.jsp)

Before contacting Technical Support, make sure you have satisfied the system requirements that are listed in your product documentation. Also, you should be at the computer on which the problem occurred, in case it is necessary to replicate the problem.

When you contact Technical Support, please have the following information available:

■ Product release level

- Hardware information
- Available memory, disk space, and NIC information
- Operating system
- Version and patch level
- Network topology
- Router, gateway, and IP address information
- Problem description:
	- Error messages and log files
	- Troubleshooting that was performed before contacting Symantec
	- Recent software configuration changes and network changes

#### Licensing and registration

If your Symantec product requires registration or a license key, access our technical support Web page at the following URL:

[www.symantec.com/business/support/](http://www.symantec.com/business/support/)

### Customer service

Customer service information is available at the following URL:

[www.symantec.com/business/support/](http://www.symantec.com/business/support/)

Customer Service is available to assist with non-technical questions, such as the following types of issues:

- Questions regarding product licensing or serialization
- Product registration updates, such as address or name changes
- General product information (features, language availability, local dealers)
- Latest information about product updates and upgrades
- Information about upgrade assurance and support contracts
- Information about the Symantec Buying Programs
- Advice about Symantec's technical support options
- Nontechnical presales questions
- Issues that are related to CD-ROMs or manuals

#### Support agreement resources

If you want to contact Symantec regarding an existing support agreement, please contact the support agreement administration team for your region as follows:

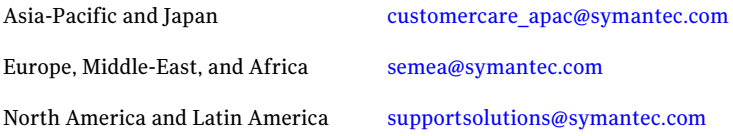

#### Documentation

Product guides are available on the media in PDF format. Make sure that you are using the current version of the documentation. The document version appears on page 2 of each guide. The latest product documentation is available on the Symantec Web site.

#### <https://sort.symantec.com/documents>

Your feedback on product documentation is important to us. Send suggestions for improvements and reports on errors or omissions. Include the title and document version (located on the second page), and chapter and section titles of the text on which you are reporting. Send feedback to:

[doc\\_feedback@symantec.com](mailto:doc_feedback@symantec.com)

#### About Symantec Connect

Symantec Connect is the peer-to-peer technical community site for Symantec's enterprise customers. Participants can connect and share information with other product users, including creating forum posts, articles, videos, downloads, blogs and suggesting ideas, as well as interact with Symantec product teams and Technical Support. Content is rated by the community, and members receive reward points for their contributions.

<http://www.symantec.com/connect/storage-management>

# **Contents**

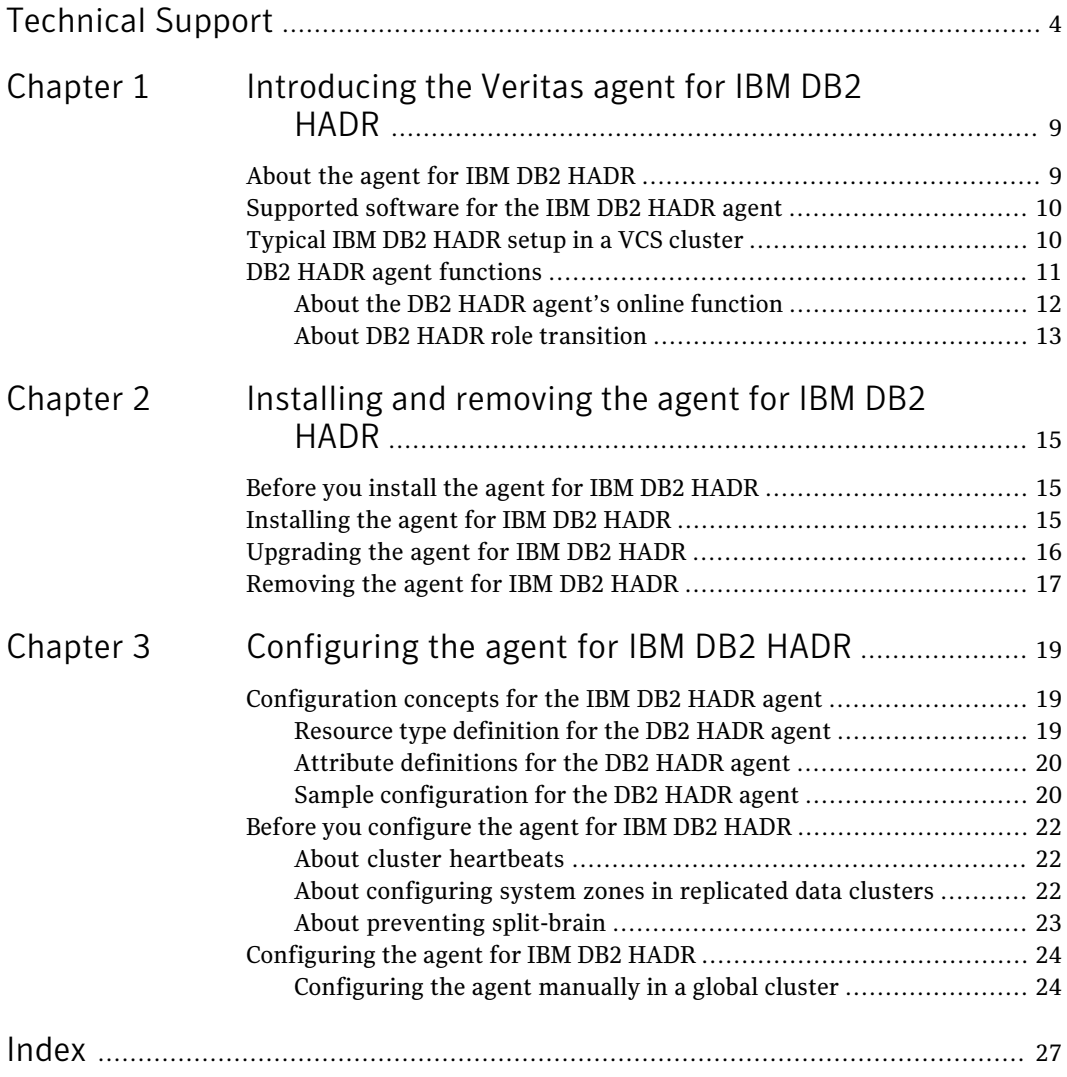

8 | Contents

# Chapter

# <span id="page-8-0"></span>Introducing the Veritas agent for IBM DB2 HADR

This chapter includes the following topics:

- About the agent for IBM DB2 [HADR](#page-8-1)
- [Supported](#page-9-0) software for the IBM DB2 HADR agent
- <span id="page-8-1"></span>[Typical](#page-9-1) IBM DB2 HADR setup in a VCS cluster
- DB2 HADR agent [functions](#page-10-0)

# About the agent for IBM DB2 HADR

The Veritas agent for IBM DB2 HADR provides failover support and recovery. The agent provides this support in an environment that uses DB2 HADR to replicate data between DB2 databases. It monitors and manages the state of a replicated DB2 database that runs on VCS nodes. For a system where the DB2 HADR resource is online, the agent replicates the DB2 database transactions from a primary to a standby database server.

You can use the agent in replicated data clusters and in global clusters that run VCS.

DB2 UDB does not support partitioned databases (Database Partitioning Feature) and as such the DB2 HADR agent obeys the same limitation.

See the following Technical Support TechNote for the latest updates or software issues for this agent:

<http://seer.entsupport.symantec.com/docs/282004.htm>

# Supported software for the IBM DB2 HADR agent

<span id="page-9-1"></span><span id="page-9-0"></span>For information on the software versions that the agent for IBM DB2 HADR supports, see the Symantec Operations Readiness Tools (SORT) site: <https://sort.symantec.com/agents>.

# Typical IBM DB2 HADR setup in a VCS cluster

<span id="page-9-2"></span>[Figure](#page-9-2) 1-1 displays a typical cluster setup in a DB2 HADR environment.

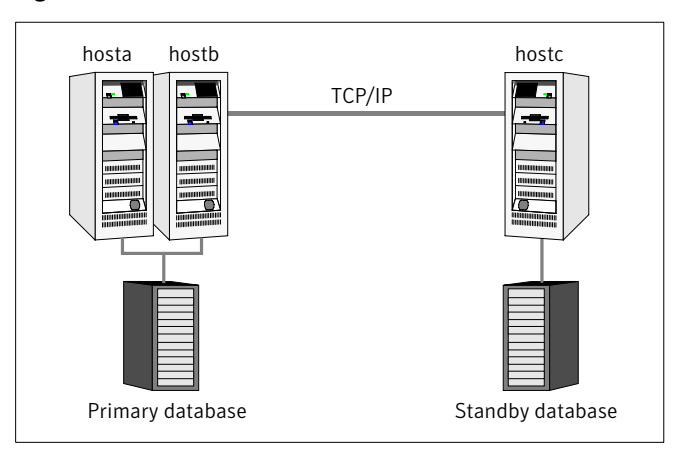

Figure 1-1 Typical clustering setup for the agent

Clustering in a DB2 HADR environment typically consists of the following hardware infrastructure:

- The primary database instance (db1) sends redo data across a TCP/IP link to a standby database instance (db2). A local cluster protects the primary database and makes it highly available.
- The standby database instance applies the redo information to a physical copy of the primary database.
- The primary and standby sites must be connected through a single TCP/IP network connection. This link can be shared with VCS global clusters for heartbeat communication.
- Network heartbeating between the two data centers to determine their health; this network heartbeating could be LLT or TCP/IP. See "About cluster [heartbeats"](#page-21-1) on page 22.

# <span id="page-10-1"></span>DB2 HADR agent functions

<span id="page-10-0"></span>The VCS enterprise agent for DB2 UDB HADR monitors and manages the state of a replicated DB2 database that is executed on VCS nodes. Agent functions bring resources online, take them offline, and perform different monitoring actions.

The agent functions are as follows:

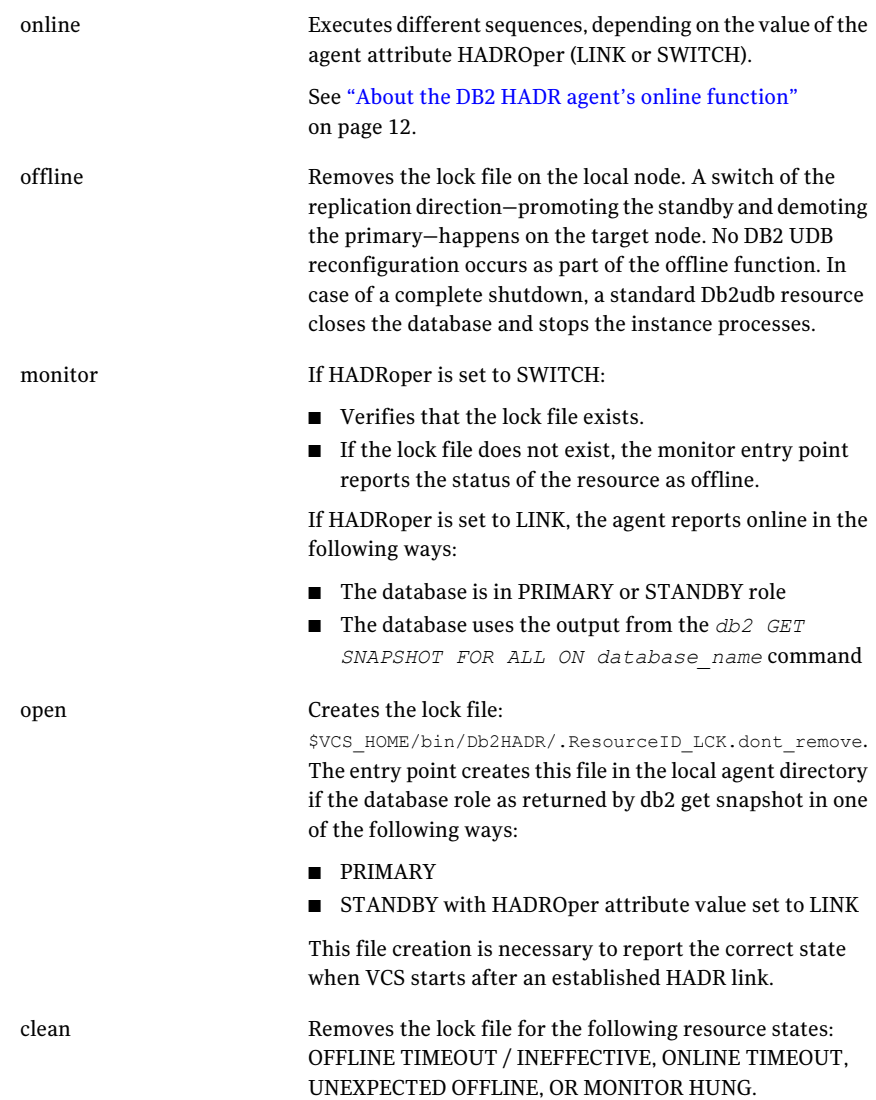

12 | Introducing the Veritas agent for IBM DB2 HADR DB2 HADR agent functions

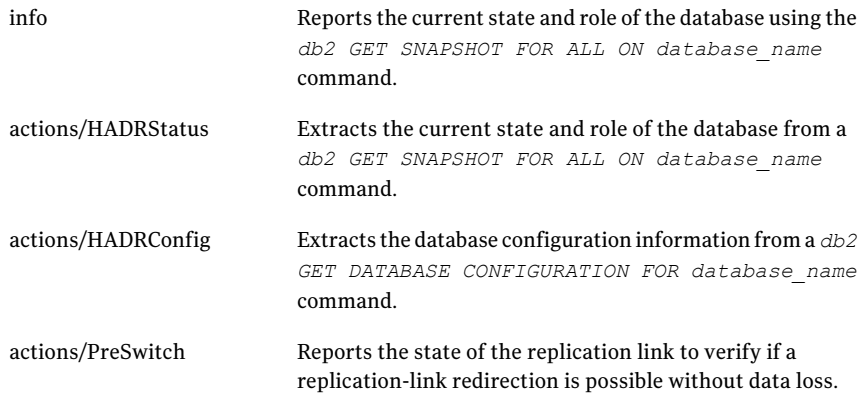

## About the DB2 HADR agent's online function

<span id="page-11-1"></span><span id="page-11-0"></span>The online operation can equal either LINK or SWITCH.

#### HADROper is LINK

The agent does not execute commands ifthe database snapshot *db2 GET SNAPSHOT FOR ALL ON database\_name* returns a PRIMARY or STANDBY database role. It does not execute commands because the HADR link exists.

The agent starts the database after verifying the following criteria:

- The database configuration *db2* get *db cfg* for *database* name returns PRIMARY or STANDARD for the HADR database role.
- Rollforward pending is NO.

The agent then issues the db2 START HADR ON DATABASE database name AS PRIMARY command to start the database.

If the temporary attribute UseForce value is 1, the agent appends the words  $BY$ FORCE to this db2 command string. It also resets the value of the temp attribute to 0. This feature enables a database server to start in primary mode without contacting the assigned standby server.

Without force, the  $db2$  HADR START command returns SQL1768N if the following criteria are met:

- The standby is not available or accepting a connection, and
- The database is not opened for access

The agent issues the command *db2 START HADR ON DATABASE database\_name AS STANDBY* if the following criteria are met:

- The database configuration *db2* get *db cfg for database name* returns STANDBY or STANDARD for the HADR database role, and
- The value for rollforward pending is DATABASE

To mark the completed online sequence, the agent creates a lock file on the PRIMARYHOST: *\$VCS\_HOME/bin/Db2HADR/.ResourceID\_PRI\_LCK.dont\_remove.*.

## <span id="page-12-1"></span>HADROper is SWITCH

The agent assumes a failover or group switch condition if the database snapshot *db2 GET SNAPSHOT FOR ALL ON database\_name* returns STANDBY. STANDBY is for the database role.

The agent executes the *db2 TAKEOVER HADR ON DATABASE database\_name BY FORCE* command if the either of the following criteria are met:

- The remote cluster node *hasys* -state remote node is FAULTED, or
- The value for the temporary resource attribute UseForce is  $1$

If the PeerWindowOnly attribute is set to 1, the agent appends the words PEER WINDOW ONLY to the db2 command string. This feature helps ensure data consistency.

Note: The PeerWindowOnly attribute is only applicable to DB2 9.5 and later.

<span id="page-12-0"></span>In any other case, the agent issues the db2 command without the FORCE option. It issues the command because the internal DB2 HADR TCP/IP link can still perform a graceful role transition between the two sites.

To mark the completed online sequence, the agent creates a lock file: *\$VCS\_HOME/bin/Db2HADR/.ResourceID\_LCK.dont\_remove*.

## <span id="page-12-2"></span>About DB2 HADR role transition

The agent supports the DB2 HADR Role Transition. In this case, you can use the hagrp -switch command to switch the service group where the DB2 HADR SWITCH resource resides.

The agent then performs the following actions:

- It takes the resource of type Db2HADR with HADROper = SWITCH offline on the original primary and removes the lock file.
- It brings the resource of type Db2HADR with HADROper = SWITCH online on the former standby. It also alters the database role from standby to primary using the db2 TAKEOVER command.

Introducing the Veritas agent for IBM DB2 HADR DB2 HADR agent functions 14

# Chapter

# <span id="page-14-0"></span>Installing and removing the agent for IBM DB2 HADR

This chapter includes the following topics:

- [Before](#page-14-1) you install the agent for IBM DB2 HADR
- [Installing](#page-14-2) the agent for IBM DB2 HADR
- <span id="page-14-1"></span>[Upgrading](#page-15-0) the agent for IBM DB2 HADR
- [Removing](#page-16-0) the agent for IBM DB2 HADR

# Before you install the agent for IBM DB2 HADR

Set up your cluster. For information about installing and configuring VCS, see the *Veritas Cluster Server Installation Guide*.

<span id="page-14-2"></span>Set up replication and the required hardware infrastructure.

See ["Typical](#page-9-1) IBM DB2 HADR setup in a VCS cluster" on page 10.

# <span id="page-14-3"></span>Installing the agent for IBM DB2 HADR

You must install the IBM DB2 HADR agent on each node in the cluster. In global cluster environments, install the agent on each node in each cluster.

These instructions assume that you have already installed VCS.

#### To install the agent in a VCS environment

1 Download the Agent Pack from the Symantec Operations Readiness Tools (SORT) site: <https://sort.symantec.com/agents>.

You can download the complete Agent Pack tar file or the individual agent tar file.

- 2 Uncompress the file to a temporary location, say /tmp.
- 3 If you downloaded the complete Agent Pack tar file, navigate to the directory containing the package for the platform running in your environment.

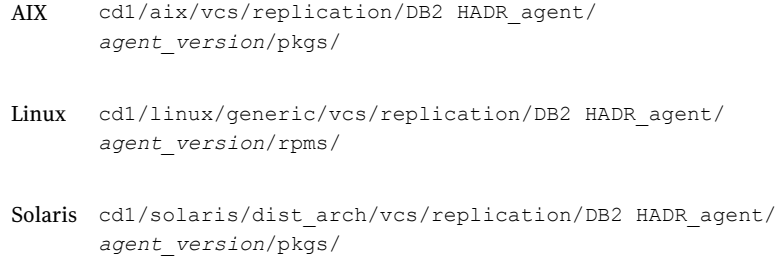

If you downloaded the individual agent tar file, navigate to the pkgs directory (for AIX, HP-UX, and Solaris), or rpms directory (for Linux).

- 4 Log in as superuser.
- 5 Install the package.

<span id="page-15-0"></span>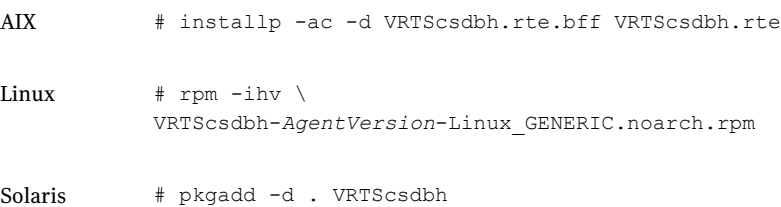

# Upgrading the agent for IBM DB2 HADR

You must upgrade the agent on each node in the cluster.

#### To upgrade the agent software

1 Save the VCS configuration and stop the VCS engine.

```
# haconf -dump -makero
# hastop -all -force
```
<span id="page-16-1"></span>2 Remove the agent from the node.

See ["Removing](#page-16-0) the agent for IBM DB2 HADR" on page 17.

- 3 Delete the file /etc/VRTSvcs/conf/config/Db2HADRTypes.cf.
- <span id="page-16-2"></span>4 Install the current version of the agent.

See ["Installing](#page-14-2) the agent for IBM DB2 HADR" on page 15.

- 5 Copy the file Db2HADRTypes.cf from the directory /etc/VRTSvcs/conf/ to the /etc/VRTSvcs/conf/config directory.
- 6 Repeat step [2](#page-16-1) through step [5](#page-16-2) on each node.
- 7 From a node in the cluster, edit your configuration file /etc/VRTSvcs/conf/config/main.cf.

Configure the new attributes, if applicable.

8 Verify the configuration

**# hacf -verify config**

- <span id="page-16-0"></span>9 Start VCS on local node first.
- 10 Start VCS on other nodes.

# <span id="page-16-3"></span>Removing the agent for IBM DB2 HADR

Before you attempt to remove the agent, make sure the application service group is not online. You must remove the agent from each node in the cluster.

To remove the agent, type the following command on each node. Answer prompts accordingly:

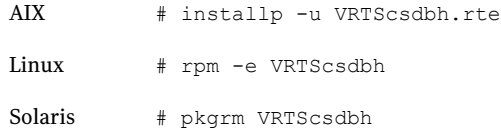

Installing and removing the agent for IBM DB2 HADR Removing the agent for IBM DB2 HADR 18

# Chapter

<span id="page-18-0"></span>Configuring the agent for IBM DB2 HADR

This chapter includes the following topics:

- [Configuration](#page-18-1) concepts for the IBM DB2 HADR agent
- <span id="page-18-1"></span>Before you [configure](#page-21-0) the agent for IBM DB2 HADR
- [Configuring](#page-23-0) the agent for IBM DB2 HADR

# <span id="page-18-3"></span>Configuration concepts for the IBM DB2 HADR agent

<span id="page-18-2"></span>Review the resource type definition and the attribute definitions for the agent.

## Resource type definition for the DB2 HADR agent

The resource type definition defines the agent in VCS.

```
type Db2HADR (
static keylist SupportedActions = { HADRStatus, HADRConfig,
PreSwitch }
static int OnlineTimeout = 600
static str ArgList[] = { Db2dbRes, DBName, HADROper, Encoding }
str Db2dbRes
str DBName
str HADROper
str Encoding
boolean PeerWindowOnly = 0
temp boolean UseForce = 0
)
```
# <span id="page-19-2"></span>Attribute definitions for the DB2 HADR agent

<span id="page-19-0"></span>Review the description of the agent attributes.

## Required attributes

You must assign values to required attributes.

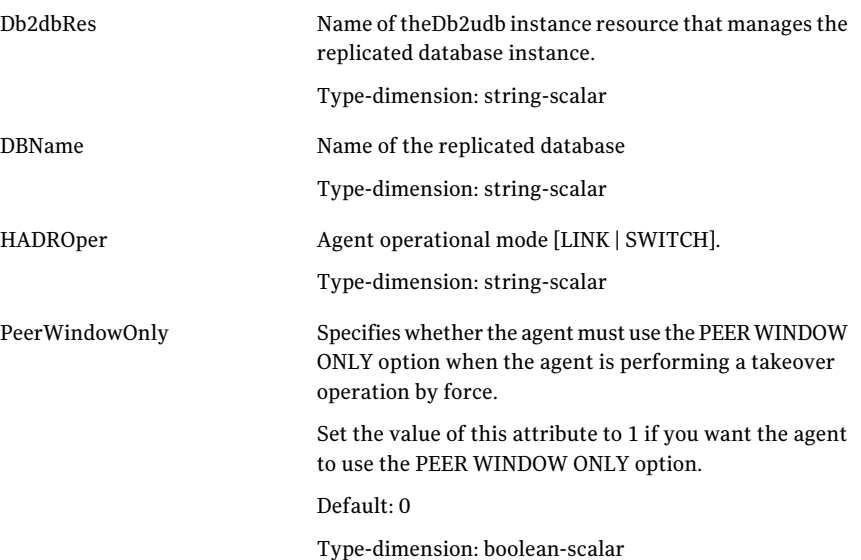

## <span id="page-19-4"></span>Optional attributes

Set optional attributes as needed.

<span id="page-19-1"></span>Specifies the operating system encoding that corresponds to DB2 UDB encoding for the displayed DB2 output. Default: "" Encoding

Type-dimension: integer-scalar

## <span id="page-19-3"></span>Sample configuration for the DB2 HADR agent

This is an example of a VCS service group that has a resource of type Db2HADR with attribute HADROper = SWITCH. The second child service group contains all necessary resources to control the database instance and establish the HADR replication link. Here, the resource of type Db2HADR uses the attribute HADROper = LINK.

The DB2 Link group with the online local hard attribute depends on the group DB2\_Switch.

[Figure](#page-20-0) 3-1 shows a VCS service group that has a resource of type Db2HADR with attribute HADROper = SWITCH.

<span id="page-20-0"></span>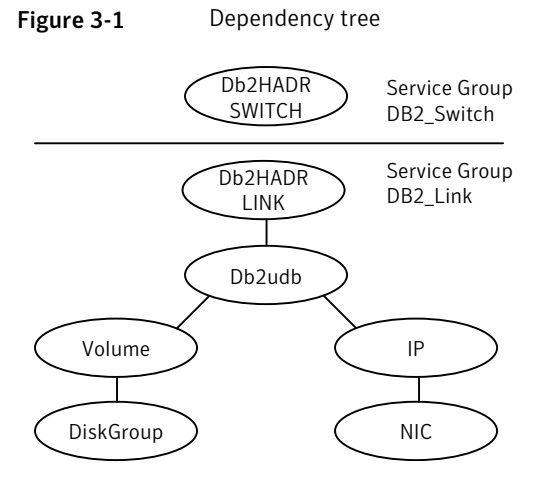

You can configure a resource of type Db2HADR LINK in the main.cf file:

```
Db2HADR iabsolut_lnk (
    Critical = 0Db2dbRes = db2inst1
    DBName = iabsolut
    HADROper = LINK
    )
```
You can configure a resource of type Db2HADR SWITCH in the main.cf file:

```
Db2HADR iabsolut_sw (
    Critical = 0
    Db2dbRes = db2inst1
    DBName = iabsolut
    HADROper = SWITCH
    )
```
Note the following variations to a standard DB2 database cluster configuration:

- The Db2udb resource does not contain a reference to a specific database.
- The IP and NIC resource in the database service group are optional. These resources are only necessary if a local cluster on its own protects the primary

<span id="page-21-0"></span>database. For wide area or site failover, you can implement a transparent network client reconnect using a DNS agent as part of the HADR Switch service group. You can also create alternate database connect entries on client machines.

# Before you configure the agent for IBM DB2 HADR

Before you configure the agent, review the following information:

■ Review the configuration concepts, which describe the agent's type definition and attributes.

See ["Configuration](#page-18-1) concepts for the IBM DB2 HADR agent" on page 19.

- Verify that you have installed the agent on all systems in the cluster.
- Verify the hardware setup for the agent. See ["Typical](#page-9-1) IBM DB2 HADR setup in a VCS cluster" on page 10.
- Make sure that the cluster has an effective heartbeat mechanism in place. See "About cluster [heartbeats"](#page-21-1) on page 22.
- <span id="page-21-1"></span>■ Set up an effective heartbeat mechanism to prevent split-brain. See "About preventing [split-brain"](#page-22-0) on page 23.

## <span id="page-21-3"></span>About cluster heartbeats

<span id="page-21-2"></span>In global clusters, the VCS Heartbeat agent should send heartbeats directly across the same network that is used for database replication. With this setup, the detection of a site loss only occurs if the database replication is interrupted at the same time. No additional network addresses are necessary for the configuration.

## About configuring system zones in replicated data clusters

In a replicated data cluster, you can prevent unnecessary DB2 HADR failover or failback by creating system zones. VCS attempts to fail over applications within the same system zone before failing them over across system zones.

Configure the hosts that are attached to the same database as part of the same system zone.

[Figure](#page-22-1) 3-2 depicts a sample configuration where hosta and hostb are in one system zone, and hostc is in another system zone.

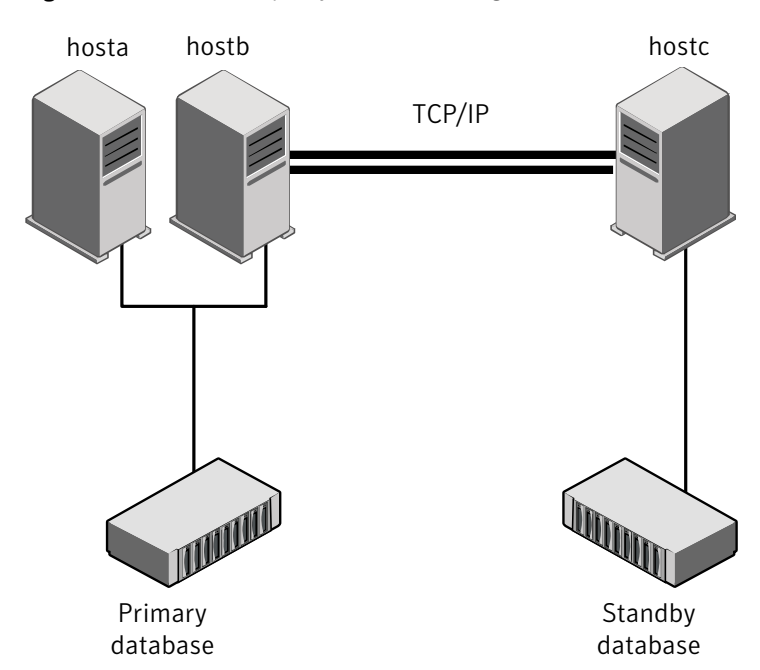

<span id="page-22-1"></span>Figure 3-2 Example system zone configuration

<span id="page-22-0"></span>Global clusters do not require system zones because failover occurs on a remote cluster if all local targets have been exhausted.

The IBM DB2 HADR does not support protecting the standby database server with a second node.

## <span id="page-22-2"></span>About preventing split-brain

Split-brain occurs when all heartbeat links between the primary and secondary hosts are cut. In this situation, each side mistakenly assumes that the other side is down. You can minimize the effects of split-brain by ensuring that the cluster heartbeat links pass through a similar physical infrastructure as the replication links. When you ensure that both pass through the same infrastructure, if one breaks, so does the other.

In a replicated database cluster, VCS attempts to start the application assuming a total disaster because the primary site is unreachable. Once the heartbeats are restored, VCS stops the applications on one side and restarts the VCS engine (HAD). It restarts HAD to eliminate concurrency violation of the same group being online at two places simultaneously. Administrators must resynchronize the databases manually when DB2 detects that the transaction serial numbers are

inconsistent. Similar to a replication link failure, a complete restart from a backup copy might be necessary.

<span id="page-23-0"></span>In a global cluster, you can confirm the failure before failing over the service groups. You can check with the site administrator to identify the cause of the failure. If a fail over mistakenly occurs, the situation is similar to the replicated data cluster case. However, when the heartbeat is restored, VCS does not stop HAD at either site.VCS forces you to choose which group to take offline. You must resynchronize the data manually.

# Configuring the agent for IBM DB2 HADR

You can adapt most clustered applications to a disaster recovery environment by:

- Changing the database configuration profile by adding the necessary HADR configuration attributes.
- Creating a second complete database copy on the standby server.
- Adding a new resource of type AgentTypes with attribute HADROper = LINK. This resource starts the HADR replication and opens the database. The AgentTypes resource is parent of a standard Db2udb resource, whose database attribute should be blank. The resource of type Db2udb is only used to start the instance process framework, not to open the database and make it accessible. That is to say, the AgentTypes parent resource opens the database and makes it accessible depending on the database state.
- Adding a new service group with at least one resource of type AgentTypes with attribute HADROper = SWITCH. This group becomes parent of the existing DB2 database group.

<span id="page-23-1"></span>After configuration, the application service group must follow the dependency diagram.

See "Sample [configuration](#page-19-1) for the DB2 HADR agent" on page 20.

## Configuring the agent manually in a global cluster

Configuring the agent manually in a global cluster involves the following tasks:

#### To configure the agent in a global cluster

- 1 Start Cluster Manager and log on to the cluster.
- 2 If the agent resource type (Db2HADR) is not added to your configuration, add it. From the Cluster Explorer **File** menu, choose **Import Types** and select:

/etc/VRTSvcs/conf/Db2HADRTypes.cf.

- 3 Click **Import**.
- <span id="page-24-0"></span>4 Save the configuration.
- 5 Update the Db2udb resource so that the IndepthMonitor and DatabaseName attributes are empty (""). This resource only handles the DB2 database manager start and stop. A resource of type AgentTypes handles the database open.
- 6 Create a new resource of type AgentTypes as part of the Db2udb resource group.
- 7 Set attributes Db2dbRes to the name of the Db2udb resource, DBName to the database being replicated, and HADROper to LINK.
- 8 Make the AgentTypes resource dependent on the Db2udb resource.
- 9 Add a new group with at least one resource of type AgentTypes.
- 10 Set the attributes Db2dbRes to the name of the Db2udb resource, DBName to the database being replicated, and HADROper to SWITCH.
- <span id="page-24-1"></span>11 Create an online local hard group dependency between the new AgentTypes group and the existing DB2 database group.
- 12 Change the ClusterFailOverPolicy from the default, if necessary. Veritas recommends keeping the Manual default, to minimize the chance of failing over on a split-brain.
- 13 Perform step [5](#page-24-0) through step [12](#page-24-1) for each existing DB2 database service group in each cluster that uses replicated data.

Configuring the agent for IBM DB2 HADR Configuring the agent for IBM DB2 HADR 26

# **Index**

## <span id="page-26-0"></span>**A**

actions/HADRConfig [11](#page-10-1) actions/HADStatus [11](#page-10-1) agent functions actions/HADRConfig [11](#page-10-1) actions/HADStatus [11](#page-10-1) clean [11](#page-10-1) info [11](#page-10-1) monitor [11](#page-10-1) offline [11](#page-10-1) online [11](#page-10-1) open [11](#page-10-1) attribute definitions [20](#page-19-2)

## **C**

clean [11](#page-10-1) cluster heartbeats [22](#page-21-3) configuring sample configuration [20](#page-19-3)

## **D**

Db2dbRes attribute [20](#page-19-2) DBName attribute [20](#page-19-2)

## **H**

HADROper LINK [12](#page-11-1) SWITCH [13](#page-12-1) HADROper attribute [20](#page-19-2)

## **I**

IBM DB2 HADR agent attribute definitions [20](#page-19-2) info [11](#page-10-1) installing the agent AIX systems [15](#page-14-3) Linux systems [15](#page-14-3) Solaris systems [15](#page-14-3)

# **L**

LINK [12](#page-11-1)

### **M**

monitor [11](#page-10-1)

## **O**

offline [11](#page-10-1) online [11](#page-10-1) open [11](#page-10-1) optional attributes Encoding attribute [20](#page-19-4)

## **R**

required attributes Db2dbRes [20](#page-19-2) DBName [20](#page-19-2) HADROper [20](#page-19-2) resource type definition [19](#page-18-3) role transition [13](#page-12-2)

## **S**

sample configuration [20](#page-19-3) split-brain handling in cluster [23](#page-22-2) SWITCH [13](#page-12-1)

### **U**

uninstalling the agent AIX systems [17](#page-16-3) Linux systems [17](#page-16-3) Solaris systems [17](#page-16-3)